## **25-g Accelerometer**

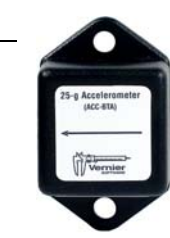

# **(Order Code ACC-BTA)**

The 25-*g* Accelerometer can be used for a wide variety of experiments and demonstrations, both inside the lab and outside.

#### **Collecting Data with the 25-g Accelerometer**

This sensor can be used with the following interfaces to collect data:

- Vernier LabQuest® as a standalone device or with a computer
- Vernier LabQuest® Mini with a computer
- Vernier LabPro<sup>®</sup> with a computer, TI graphing calculator, or Palm<sup>®</sup> handheld
- Vernier Go!®Link
- Vernier EasyLink®
- Vernier SensorDAQ®
- $\bullet$  CBL 2<sup>TM</sup>

Here is the general procedure to follow when using the 25-g Accelerometer:

1. Connect the 25-g Accelerometer to the interface.

2. Start the data-collection software<sup>1</sup>.

3. The software will identify the 25-g Accelerometer and load a default datacollection setup. You are now ready to collect data.

### **Data-Collection Software**

This sensor can be used with an interface and the following data-collection software.

- **Logger** *Pro* **3** This computer program is used with LabQuest, LabQuest Mini, LabPro, or Go!Link
- **Logger** *Pro* **2** This computer program is used with ULI or Serial Box Interface
- **Logger Lite** This computer program is used with LabQuest, LabQuest Mini, LabPro, or Go!Link
- **LabQuest App** This program is used when LabQuest is used as a stand-alone device.
- **EasyData App** This calculator application for the TI-83 Plus and TI-84 Plus can be used with CBL 2, LabPro, Vernier EasyLink. We recommend version 2.0 or newer, which can be downloaded from the Vernier web site, www.vernier.com/easy/easydata.html, and then transferred to the calculator. See the Vernier web site, www.vernier.com/calc/software/index.html for more information on the App and Program Transfer Guidebook.
- **DataMate program** Use DataMate with LabPro or CBL 2 and TI-73, TI-83, TI-84, TI-86, TI-89, and Voyage 200 calculators. See the LabPro and CBL 2 Guidebooks for instructions on transferring DataMate to the calculator.
- **Data Pro** This program is used with LabPro and a Palm handheld.
- **LabVIEW** National Instruments LabVIEW™ software is a graphical programming language sold by National Instruments. It is used with SensorDAQ and can be used with a number of other Vernier interfaces. See www.vernier.com/labview for more information.

**NOTE:** This product is to be used for educational purposes only. It is not appropriate for industrial, medical, research, or commercial applications.

#### **Specifications**

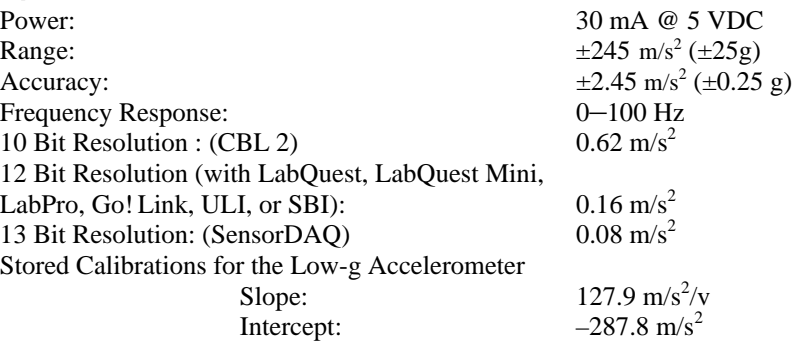

#### **How the Accelerometer Works**

The Accelerometer senses acceleration using an integrated circuit (IC) originally designed to control the release of air bags in an automobile. This IC is micromachined with very thin "fingers" carved in silicon. These fingers flex when accelerated. They are arranged and connected like the plates of a capacitor. As the fingers flex, the capacitance changes, and a circuit included in the IC monitors the capacitance, converting it into a voltage. The op-amp circuit on our circuit board amplifies and filters this signal.

The Accelerometer measures acceleration along the line marked by the arrow on the sensor. Accelerations are normally measured in either meters per second per second  $(m/s<sup>2</sup>)$  or *g*'s. One *g* is the acceleration due to gravity at the Earth's surface, or 9.8 m/s<sup>2</sup>. Our Accelerometer will measure accelerations in the range of  $-25 g$  $(-250 \text{ m/s}^2)$  to  $+25 \text{ g} (250 \text{ m/s}^2)$ . Even though this is a fairly large acceleration, it is easy to produce accelerations larger than this in collisions. In fact, dropping the Accelerometer on a hard surface from even a few centimeters can produce accelerations of a hundred *g*'s. The Accelerometer will not be damaged by accelerations up to 500 *g*'s.

There is inherent noise in the sensing device inside the Accelerometer. This limits the use in low acceleration environments. The noise is typically on the order of  $2.5 \text{ m/s}^2$  peak to peak. Therefore, best results are achieved if the experiments are designed around magnitudes or changes exceeding  $9.8 \text{ m/s}^2$ . The zero will drift with temperature.

<sup>&</sup>lt;sup>1</sup> If you are using Logger  $Pro$  2 with either a ULI or SBI, the sensor will not auto-ID. Open an experiment file for the 25-g Accelerometer in the Probes & Sensors folder.

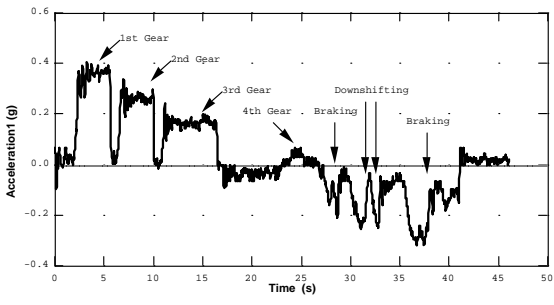

*Using the Accelerometer in a manual-shift car* 

Vernier produces a different accelerometer, the Low-g Accelerometer (order code LGA-BTA), which is better for experiments with small accelerations because of its improved sensitivity and reduced noise. It has a range of  $\pm 50 \text{ m/s}^2$  ( $\pm 5 \text{ g/s}$ ). Vernier also produces a 3-Axis Accelerometer for experiments in which you want to analyze accelerations along 3 axes.

This sensor is equipped with circuitry that supports auto-ID. When used with LabQuest, LabQuest Mini, LabPro, Go! Link, SensorDAQ, EasyLink, or CBL 2, the data-collection software identifies the sensor and uses pre-defined parameters to configure an experiment appropriate to the recognized sensor.

#### **Do I Need to Calibrate the 25-g Accelerometer?**

You should not need to calibrate this sensor. Each sensor is calibrated prior to being shipped to you. The measurement being made by this sensor is complex and can be difficult to analyze, so be sure to read the Frequently Asked Questions below. In most experiments you can simply use the default calibration, but then use the software's zeroing option and zero the sensor along the axes.

Most accelerometers, including this one, sense gravity as well as acceleration. This can make results more difficult to understand, but it provides an easy calibration method. Calibration may be done using the acceleration due to gravity. To calibrate the sensor for measuring acceleration in the horizontal direction, position the Accelerometer with the arrows pointing down for the first calibration point. Define this as  $-9.8 \text{ m/s}^2$  or  $-1$ g. Rotate the Accelerometer so the arrows point up and use the reading for the second calibration point. Define this as  $+9.8 \text{ m/s}^2$  or  $+1$  g. The Accelerometer will then read 0 with no acceleration when held horizontally. If you want to calibrate for measuring acceleration in the vertical direction, follow the procedure above, but define the first calibration point as 0 *g* or 0 m/s<sup>2</sup> and the second point as 2 *g* or 19.6 m/s<sup>2</sup>.

#### **Suggested Experiments**

Some suggested activities in the laboratory include the following:

- Measure acceleration during a collision.
- Measure acceleration as it moves in a horizontal circle. Study the relationship between acceleration and period, acceleration and radius, and acceleration and mass.
- Measure acceleration as it moves in a vertical circle.
- Put the Accelerometer under your belt buckle, and jump up and down. Measure the acceleration as you land, both with your knees flexed and with your knees held stiffer.
- Have a packing contest. Challenge people to pack the Accelerometer in a box and to minimize the deceleration when it is dropped from a specified height. Note that you need to orient the Accelerometer (and the box) so that the Accelerometer measures properly. It can only measure acceleration along the line marked by the arrow.

If you have a lab interface that allows you to collect data away from the lab, you might try to measure acceleration

- in a car;
- on amusement park rides;
- on playground apparatus, such as merry-go-rounds;
- of bicyclists, skiers, or bungee jumpers, etc.

#### **Frequent Questions on Accelerometer Measurements**

Since the accelerometer is sensitive to both acceleration and the Earth's gravitational field, interpreting accelerometer measurements is complex. A useful model for understanding accelerometer measurements is a spring-based scale with a reference mass (or object) attached to the scale. If the scale is pointing upward (the usual orientation for such a device) the weight of the mass causes the spring to compress, and you get a non-zero reading. If you were to turn the scale upside down, the spring will be extended, instead of compressed, and we get a reading of the opposite sign. If you turn the scale so it points sideways, and keep it motionless, then the spring will just be at its relaxed length, and the reading will be zero. If you accelerated the scale toward the mass, then the spring would compress; away, and the spring would stretch. In each case the scale is reading a value corresponding to the normal force on the mass. This reading can be made relative by dividing out the mass, giving units of N/kg, which is the same as  $m/s<sup>2</sup>$ .

The accelerometer measurements can be interpreted in exactly this way.

Q: What does an accelerometer measure?

A: Normal force per unit mass.

Note that it's not the net force per unit mass (which would be acceleration), but it is the normal force per unit mass. This somewhat unusual quantity corresponds with what a rider on a roller coaster feels during the turns. This interpretation is useful even for the scalar total acceleration value, which is 9.8 N/kg for a three-axis accelerometer at rest, zero for one in free fall, and greater than 9.8 for one making a corner.

This normal force interpretation works even for a one-axis accelerometer being accelerated in a horizontal direction. The reading is non-zero as the test mass inside the device has to have a force applied to accelerate it. That's just a normal force that happens to be horizontal.

When discussing the accelerometer reading, we can call it the Normal Force per Unit Mass, with units of N/kg.

Q: I thought the Accelerometer measured acceleration!

A: Here we are being very careful to not call something an acceleration when it is not a kinematic acceleration. For example, an "acceleration" of  $9.8 \text{ m/s}^2$  for an object that remains at rest is clearly a problematic interpretation, yet that's what the accelerometer reads.

You can correct the Accelerometer reading to get a true acceleration by adding the component of the gravitational acceleration field along the direction of the sensor arrow. For example, if the axis of the accelerometer is pointing upward, then the gravitational component is  $-9.8 \text{ m/s}^2$ . The Accelerometer reads  $9.8 \text{ m/s}^2$  when the arrow is upward and the device is at rest. By adding  $-9.8 \text{ m/s}^2$ , we get zero, which is the correct acceleration. If the arrow is horizontal, then the reading is zero, but the gravitational component is zero, and we still have zero for the true acceleration. If an Accelerometer is zeroed to remove the influence of gravity, the zeroing is later wrong if the Accelerometer is rotated.

Q: What about g-force measurements?

A: We avoid the term g-force because the quantity doesn't have units of force. Instead, g-factor can be used as a simplified label for Normal Force per Unit Mass in axis labels and discussions.

You can see that the *g*-factor is then 1 for an object sitting at rest on a table, zero in free fall, etc. The *g*-factor is dimensionless. If the Normal Force is a vector, then so is the *g*-factor. *g*-factor is completely optional–it is just a shortcut to avoid a long name.

#### **Warranty**

Vernier warrants this product to be free from defects in materials and workmanship for a period of five years from the date of shipment to the customer. This warranty does not cover damage to the product caused by abuse or improper use.

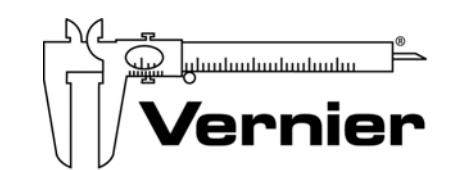

## **Measure. Analyze. Learn.**<br>Vernier Software & Technology

13979 S.W. Millikan Way Beaverton, OR 97005-2886 Toll Free (888) 837-6437 · (503) 277-2299 · FAX (503) 277-2440 info@vernier.com • www.vernier.com

#### Rev 8/2/11

Logger *Pro*, Logger Lite, Vernier LabQuest, Vernier LabQuest Mini, Vernier LabPro, Go!Link, Vernier EasyLink and other marks shown are our trademarks or registered trademarks in the United States.

CBL 2 and CBL, TI-GRAPH LINK, and TI Connect are trademarks of Texas Instruments.

All other marks not owned by us that appear herein are the property of their respective owners, who may or may not be affiliated with, connected to, or sponsored by us.

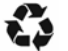

Printed on recycled paper